# Using PHP with mod\_fcgid

#### BY MICHAEL STUCKI

The upcoming version 4.2 of TYPO3 will depend on PHP 5.2. Here is some help on migrating your server.

### **Index of Contents**

| Using PHP with mod_fcgid              |    |
|---------------------------------------|----|
| Intended Audience                     |    |
| What is mod fcgid                     | 1  |
| Advantages of mod_fcgid               | 1  |
| Disadvantages of mod_fcgid            | 1  |
| Installation                          |    |
| Prerequisites                         |    |
| PrerequisitesInstallation of packages |    |
| Configuration                         |    |
| Additional configuration              |    |
| Appendix                              |    |
| Further reading                       | ļ. |
| FAQ                                   |    |
| ChangeLog                             |    |
| Δhout the author                      |    |

#### **Intended Audience**

This howto explains how to run PHP as a process which runs independently from Apache. It is written for server administrators who want to use a flexible and at the same time easy to manage PHP environment.

### What is mod fcgid

mod\_fcgid is an Apache module. It allows execution of external programs who create web documents as their output. This procedure is well-known from CGI (Common Gateway Interface) which is often used in shared hosting environments, for example to run Perl scripts.

mod\_fcgid was created as a binary compatible alternative to mod\_fastcgi. Both extend the traditional CGI principle with the feature that they use persistent processes, managed by a server component. This means that the web server will not launch a new process for every request as it is the case with CGI. The speed gain is enormous.

Using PHP with mod\_fcgid offers a full-featured PHP environment combined with all the features that mod\_fcgid provides. This solution has a lot of advantages over the traditional way of running PHP on a web server, while the only disadvantage seems to be that it is a little bit more difficult to be set up.

## Advantages of mod\_fcgid

- Speed
   mod\_fcgid seems to be as fast as the traditional mod\_php Apache module. However, it also allows to be run on
   a multi threaded Apache server. For various reasons this still does not work reliable with mod\_php4 /
   mod\_php5.
- Configuration flexibility
   With mod\_fcgid it is possible to run many different PHP versions on the same server, and even with multiple
   different users.

## Disadvantages of mod fcgid

Installation is more complex
 Installation of PHP using mod\_fcgid is probably more difficult than setting up mod\_php5, mainly because there is only a few documentation about it that can be found. However, since you found this document, you may be lucky...

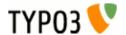

### Installation

### **Prerequisites**

This manual is designed for Debian Etch servers. It expects a server running Apache 2.x. Basically this should work equally for other systems – they probably just use different paths and package names...

### Installation of packages

The following packages are required:

php5-cqi

This is the CGI binary of PHP5. It was compiled with FCGI support and works perfectly together with mod\_fcgid.

libapache2-mod-fcgid
 This is the FCGID module

· apache2-mpm-worker

This is the multi threaded multi-processing module (MPM) for Apache2. It replaces apache2-mpm-prefork with is a single-threaded MPM and is required by mod\_php4 / mod\_php5. Of course these packages must also be removed.

Keep in mind that you may want to make a backup of your current php.ini, because php5-cgi will set up a new configuration file.

# apt-get -u install php5-cgi libapache2-mod-fcgid apache2-mpm-worker

#### **Configuration**

1. Remove mod\_php4 / mod\_php5 if not already done

```
# a2dismod php4
# a2dismod php5
```

2. Enable mod actions and mod fcgid

```
# a2enmod actions
# a2enmod fcgid
```

3. Raise the communication timeout (= maximum execution time) for FCGI applications in /etc/apache2/mods-enabled/fcgid.conf by adding the "IPCCommTimeout" directive

```
<IfModule mod_fcgid.c>
   AddHandler fcgid-script .fcgi
   SocketPath /var/lib/apache2/fcgid/sock

# Communication timeout: Default value is 20 seconds
   IPCCommTimeout 60

# Connection timeout: Default value is 3 seconds

#IPCConnectTimeout 3
</IfModule>
```

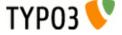

4. Create a new file /etc/apache2/conf.d/php-fcgid.conf:

```
<IfModule !mod_php4.c>
<IfModule !mod_php4_filter.c>
<IfModule !mod_php5.c>
<IfModule !mod_php5_filter.c>
<IfModule !mod php5 hooks.c>
<IfModule mod_actions.c>
<IfModule mod_alias.c>
<IfModule mod_mime.c>
<IfModule mod_fcgid.c>
     # Path to php.ini — defaults to /etc/phpX/cgi
    DefaultInitEnv PHPRC=/etc/php5/cgi
    # Number of PHP childs that will be launched. Leave undefined to let PHP decide.
    #DefaultInitEnv PHP FCGI CHILDREN 3
    # Maximum requests before a process is stopped and a new one is launched
    #DefaultInitEnv PHP_FCGI_MAX_REQUESTS 5000
    # Define a new handler "php-fcgi" for ".php" files, plus the action that must follow
    AddHandler php-fcgi .php
    Action php-fcgi /fcgi-bin/php-fcgi-wrapper
    # Define the MIME-Type for ".php" files
    AddType application/x-httpd-php .php
    # Define alias "/fcgi-bin/". The action above is using this value, which means that
    # you could run another "php5-cgi" command by just changing this alias Alias /fcgi-bin/ /var/www/fcgi-bin.d/php5-default/
    # Turn on the fcgid-script handler for all files within the alias "/fcgi-bin/"
    <Location /fcgi-bin/>
           SetHandler fcgid-script
           Options +ExecCGI
    </Location>
</IfModule>
</IfModule>
</IfModule>
</IfModule>
</IfModule>
</TfModule>
</IfModule>
</IfModule>
</IfModule>
```

5. Next, create the directory which is chosen by the alias, and put in a symlink to the php5-cgi binary

```
# mkdir /var/www/fcgi-bin.d/php5-default
# ln -s /usr/bin/php5-cgi /var/www/fcgi-bin.d/php5-default/php-fcgi-wrapper
```

6. Finally, restart Apache

# /etc/init.d/apache2 restart

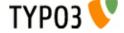

#### **Additional configuration**

It is also possible to run different versions of PHP, even with different users.

- 1. Enable mod\_suexec
  - # a2enmod suexec
- 2. Create a new user
  - # adduser <username>
- 3. For every instance of PHP, create a new subdirectory in /var/www/fcgi-bin.d/
  - # mkdir /var/www/fcgi-bin.d/php<version>-<username>/
- 4. Instead of creating a symlink, this time you need to add a new file "php-fcgi-wrapper" inside this directory

```
#!/bin/sh
# Wrapper for PHP-fcgi
# This wrapper can be used to define settings before launching the PHP-fcgi binary.

# Define the path to php.ini. This defaults to /etc/phpX/cgi.
#export PHPRC=/var/www/fcgi-bin.d/php5-web01/phprc
#export PHPRC=/etc/php5/cgi

# Define the number of PHP childs that will be launched. Leave undefined to let PHP decide.
#export PHP_FCGI_CHILDREN=3

# Maximum requests before a process is stopped and a new one is launched
#export PHP_FCGI_MAX_REQUESTS=5000

# Launch the PHP CGI binary
# This can be any other version of PHP which is compiled with FCGI support.
exec /usr/bin/php5-cgi
```

5. Make this script executable and change the user appropriately

```
# chmod a+x /var/www/fcgi-bin.d/php<version>-<username>/php-fcgi-wrapper
# chown <user>:<group> /var/www/fcgi-bin.d/php<version>-<username>/php-fcgi-wrapper
```

6. Modify the Apache configuration, e.g. in /etc/apache2/sites-enabled/web01

```
<VirtualHost *:80>
    Servername web01.myserver.com
    DocumentRoot /var/www/websites/web01/
    SuexecUserGroup <user> <group>
    Action php-fcgi /fcgi-bin/php-fcgi-wrapper
    Alias /fcgi-bin/ /var/www/fcgi-bin.d/php

    Alias /fcgi-bin/ /var/www/fcgi-bin.d/php

</VirtualHost>
```

Notice: It is important that user and group are owned by the same user and group as defined for the wrapper script above.

7. Restart Apache

# /etc/init.d/apache2 restart

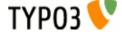

# **Appendix**

### **Further reading**

[1] Website of mod\_fcgid: http://fastcgi.coremail.cn/

#### **FAQ**

How fast is it?

Compared to mod\_php5 the speed seems to be almost equal, probably just a little bit slower.

Can I turn off the PHP parser for a specific directory?

Of course! You can simply disable the parser for directories. This is very useful for example to use WebDAV for editing PHP files. Using mod php5 these files would be sent as plain HTML output:

<Location /dav/>
 RemoveHandler .php
</Location>

## **ChangeLog**

Changes in version 1.0

Initial version

#### About the author

Michael Stucki is the leader of the TYPO3 core team. He lives close to Basel / Switzerland. When he is not developing, he likes doing sports and travel around. Michael is working for snowflake productions, where this document was initially written as a help guide for their customers.

This document is published under the Open Content License available from http://www.opencontent.org/opl.shtml

 $The \ content \ of \ this \ document \ is \ related \ to \ TYPO3-a \ GNU/GPL \ CMS/Framework \ available \ from \ www.typo3.com$ 

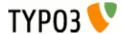